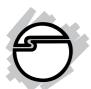

# FireWire ExpressCard Quick Installation Guide

#### Introducing the FireWire ExpressCard

The FireWire ExpressCard easily adds FireWire connectivity to ExpressCard equipped computers.

#### Features and Benefits

- Provides two FireWire (6-pin) ports & supports up to 63 devices
- Works with DV camcorders, FireWire hard disks, digital cameras, scanners, CD-RW/DVD drives, video game sytems, & other audio/video devices
- Compliant with 1394a-2000, 1394-1995 standards
- ExpressCard/34 form factor works with either 34mm or 54mm ExpressCard slot
- Supports serial bus data transfer rates of 100, 200, 400 Mbps
- Hot-swapping allows you to connect/detach devices without first turning your system off

#### System Requirements

- ExpressCard-enabled PC or Mac<sup>®</sup> notebook with an available ExpressCard slot
- Windows<sup>®</sup> 2000 / XP (32-/64-bit) / Server 2003 & 2008 (32-/64-bit) / Vista (32-/64-bit)
- Mac OS X v10.4 or later

04-0539A

#### **Package Contents**

- FireWire ExpressCard
- This quick installation guide

#### Layout

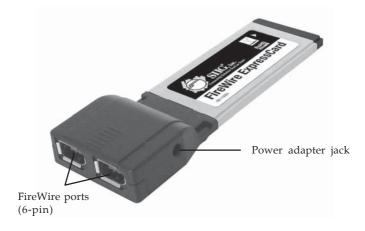

Figure 1: FireWire ExpressCard

**Note:** 1394 devices that have their own power supply do not require the optional power adapter to be connected in order to work. However, non-powered 1394 devices may need this power adapter to work. The power adapter can be purchased at SIIG's online store.

#### **Hardware Installation**

General instructions for installing the card are provided below. Since the design of systems may vary, refer to your system reference manual for further information, if needed.

Insert the *FireWire ExpressCard* into the ExpressCard slot of your system. Make sure it is inserted all the way in for a solid connection.

#### **Driver Installation**

This section provides information on how to install the *FireWire ExpressCard* drivers.

#### Windows 2000/XP/Server 2003 & 2008/Vista

Windows will automatically detect and install the correct driver for the *FireWire ExpressCard*. No additional driver installation is needed.

# To Verify Windows 2000/XP/2003 & 2008/Vista Installation

- Right click My Computer, then click Manage.
   For 2000/XP/Server 2003: Click Device Manager.
   For Server 2008: Double click Diagnostics, then click Device Manager.
  - For Vista: Click Continue, click Device Manager.
- 2. Double click **1394 Bus Controller** or **IEEE 1394 Bus host controllers** option.
- 3. An **IEEE 1394 Host Controller** should be displayed.

#### Mac OS X

Mac OS will automatically detect and install the correct driver for the *FireWire ExpressCard*. No additional driver installation is needed.

#### To Verify Mac OS Installation

- 1. Open **System Profiler**.
- Under Hardware, click PCI Cards, an IEEE 1394
  Open HCI ExpressCard should be displayed.

## Inserting/Removing Devices

When inserting/removing your FireWire device, hold the ExpressCard and make sure it does not move around inside the slot, otherwise, the ExpressCard may loose connection or accidentally eject from the system.

## Removing the ExpressCard

#### **Windows**

Before ejecting the *FireWire ExpressCard* from the ExpressCard slot, use Windows **Unplug/Eject Hardware** or **Safely Remove Hardware** feature, located in the taskbar, to **Stop** it.

#### Mac OS

The *FireWire ExpressCard* can be ejected from the ExpressCard slot at any time.

Blank Page

Blank Page

#### **Technical Support and Warranty**

**QUESTIONS?** SIIG's **Online Support** has answers! Simply visit our web site at *www.siig.com* and click **Support**. Our online support database is updated daily with new drivers and solutions. Answers to your questions could be just a few clicks away. You can also submit questions online and a technical support analysts will promptly respond.

SIIG offers a 5-year manufacturer warranty with this product. Please see our web site for more warranty details. If you encounter any problems with this product, please follow the procedures below.

- A) If it is within the store's return policy period, please return the product to the store where you purchased from.
- B) If your purchase has passed the store's return policy period, please follow these steps to have the product repaired or replaced.

**Step 1:** Submit your RMA request.

Go to **www.siig.com**, click **Support**, then **RMA** to submit a request to <u>SIIG RMA</u>. If the product is determined to be defective, an RMA number will be issued.

**Step 2:** After obtaining an RMA number, ship the product.

- Properly pack the product for shipping. All software, cable(s) and any other accessories that came with the original package must be included.
- Clearly write your RMA number on the top of the returned package. SIIG will refuse to accept any shipping package, and will not be responsible for a product returned without an RMA number posted on the outside of the shipping carton.
- You are responsible for the cost of shipping. Ship the product to the following address:

| SIIG, Inc.                  |  |
|-----------------------------|--|
| 6078 Stewart Avenue         |  |
| Fremont, CA 94538-3152, USA |  |
| RMA#:                       |  |

• SIIG will ship the repaired or replaced product via Ground in the U.S. and International Economy outside of the U.S. at no cost to the customer.

#### About SIIG, Inc.

Founded in 1985, SIIG, Inc. is a leading computer upgrade manufacturer of I/O connectivity products, including PCI & ISA serial and parallel ports, USB, Serial ATA & UltraATA controllers, FireWire (1394a/b), networking, sound cards, and other accessories. SIIG is the premier one-stop source of upgrades.

SIIG products offer comprehensive user manuals, many user-friendly features, and are backed by an extensive manufacturer warranty. High-quality control standards are evident by the overall ease of installation and compatibility of our products, as well as one of the lowest defective return rates in the industry. SIIG products can be found in computer retail stores, mail order catalogs, through major distributors, system integrators, and VARs in the Americas and the UK, and through e-commerce sites.

#### PRODUCT NAME

FireWire ExpressCard

FCC RULES: TESTED TO COMPLY WITH FCC PART 15, CLASS B OPERATING ENVIRONMENT: FOR HOME OR OFFICE USE

#### FCC COMPLIANCE STATEMENT:

This device complies with part 15 of the FCC Rules. Operation is subject to the following two conditions: (1) This device may not cause harmful interference, and (2) this device must accept any interference received, including interference that may cause undesired operation.

THE PARTY RESPONSIBLE FOR PRODUCT COMPLIANCE

SIIG, Inc.

6078 Stewart Avenue

Fremont, CA 94538-3152, USA

Ph: 510-657-8688

Fire Wire Express Card is a trademark of SIIG, Inc. SIIG and the SIIG logo are registered trademarks of SIIG, Inc. Microsoft and Windows are registered trademarks of Microsoft Corporation. Mac and Mac OS are registered trademarks of Apple, Inc. Other names used in this publication are for identification only and may be trademarks of their respective companies.